## パソコンの録音再生回路

ただし、そのためには、アナログ風に書かざるを得ず、実際のデジタル回路とは全く異なっていると考えられます。 Windous7の音声回路についての記事はたくさんありますが、どれも文字と絵ばかりで、アナログ人間の私には理解できませんでした。 そこで、ネット上の記事を参考に実際にパソコンを動かし、信号の流れが一目で判るような図面を描いてみました。

音声回路は、パソコンによって大きな違いがあります。

- 普通のパソコンにはあります。 マイク入力が無い
- 切り替え機能が有るはずです。 マイク入力とライン入力が兼用
- 普通のパソコンは、無いものが多い。 ライン入力が無い
- 無いパソコンが多くなってきている。 ステレオミックスが無い

タスクバーのスピーカアイコンを右クリックし、下記のテーブルを表示させ、状況に応じた必要な設定を行います。 サウンド ボリュームコントロール 音量ミキサーを開く 再生デバイス 録音デバイス

再生デバイス又は録音デバイスの空域で右クリックし、無効なデバイスおよび切断されているデバイスも、表示するようにします。

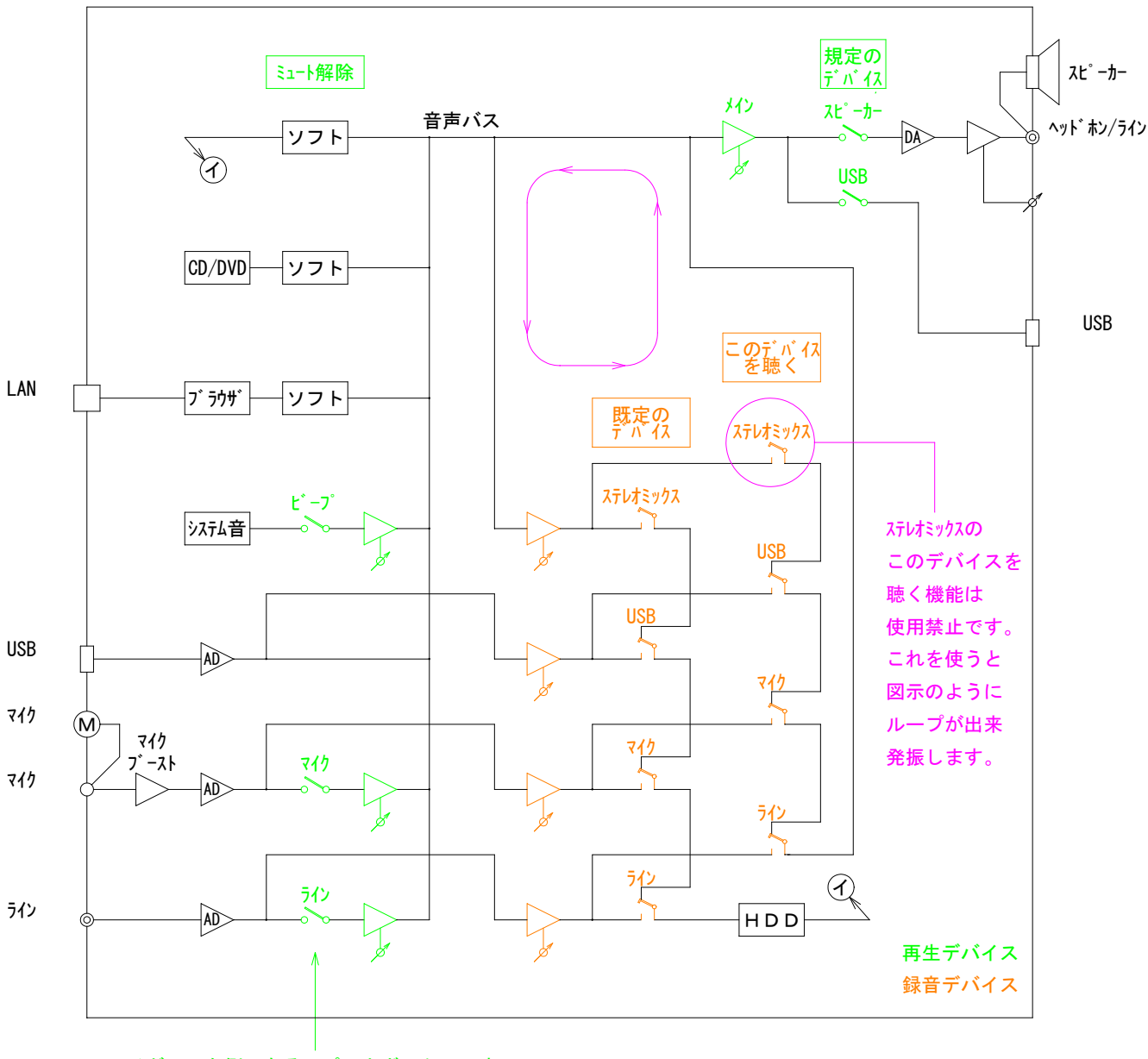

スライダーの右側に有るスピーカボックスです。 駐車禁止マークが付いていれば、ミュート中です。